# LEA User Navigation Guide for the MyGaDOE Portal ELP Assessment Participation Application

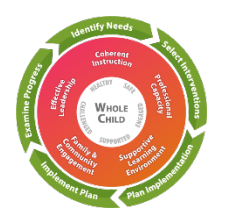

**Federal Programs Division, Title I, Part A and Title III, Part A**  *collaborating with the* **Division of Assessment and Accountability**

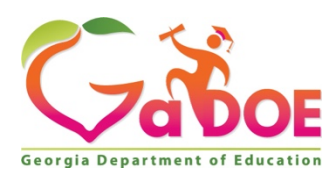

**January 2021**

## Accessing the ELP Assessment Participation Application

**1.** Log in to the [MyGaDOE portal system.](https://portal.doe.k12.ga.us/login.aspx)

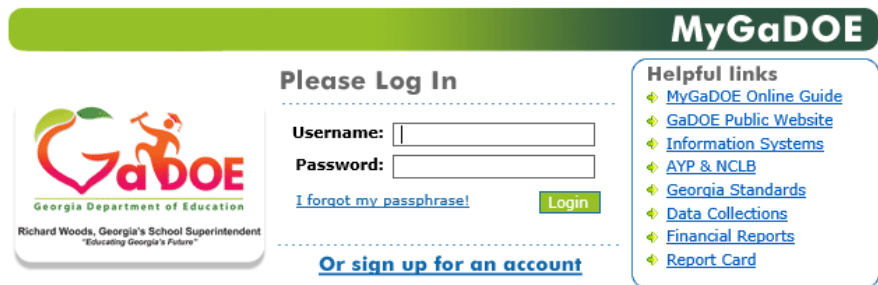

**2.** From the Home page menu on the left, select **ELP Assessment Participation.**

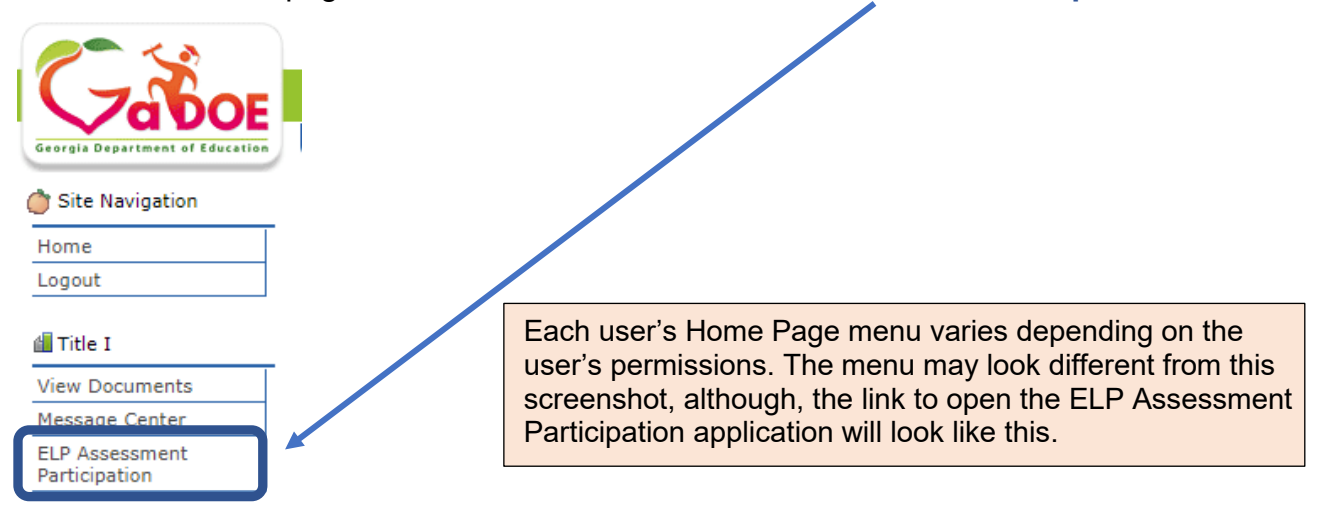

**3.** This is the ELP Assessment Participation (ELPAP) landing or **HOME page.**

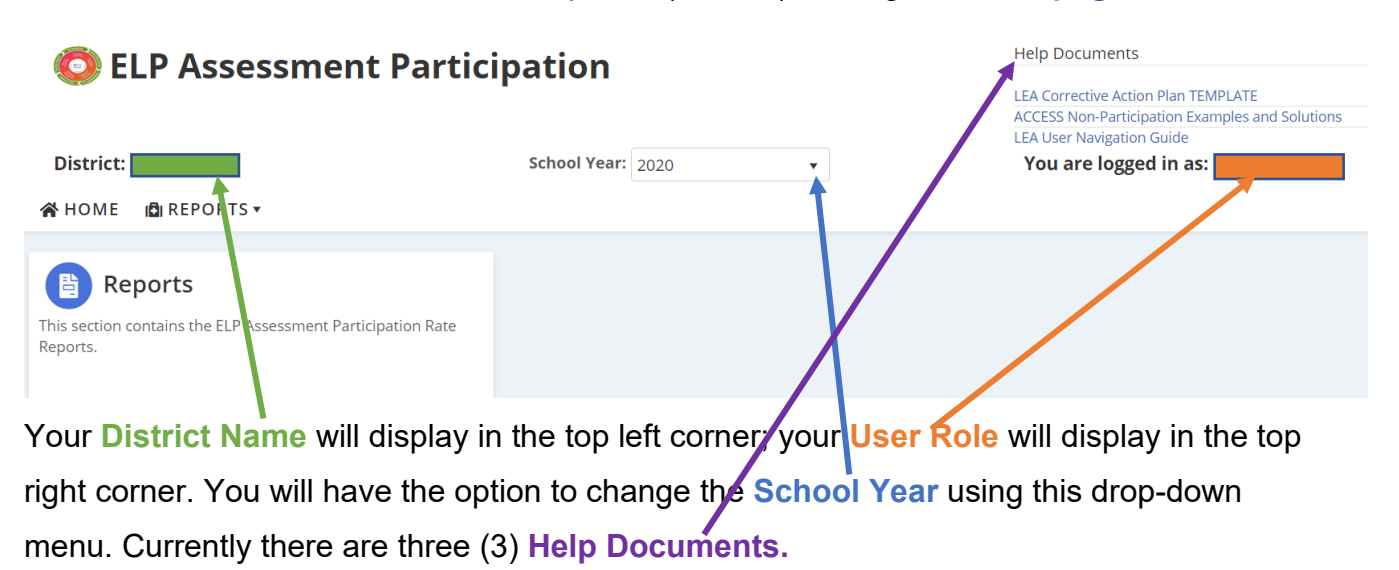

**4.** Click on **Reports.**

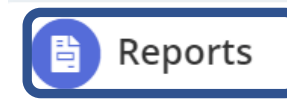

This section contains the ELP Assessment Participation Rate Reports.

**5.** Click on **ELP Assessment Participation Rate.**

Home >> Reports

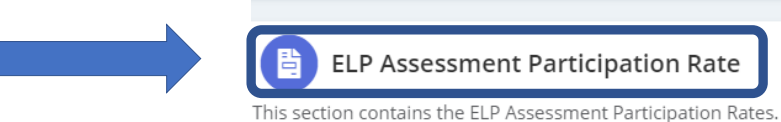

### This is the LEA's **ELP Assessment Participation Rate Report.**

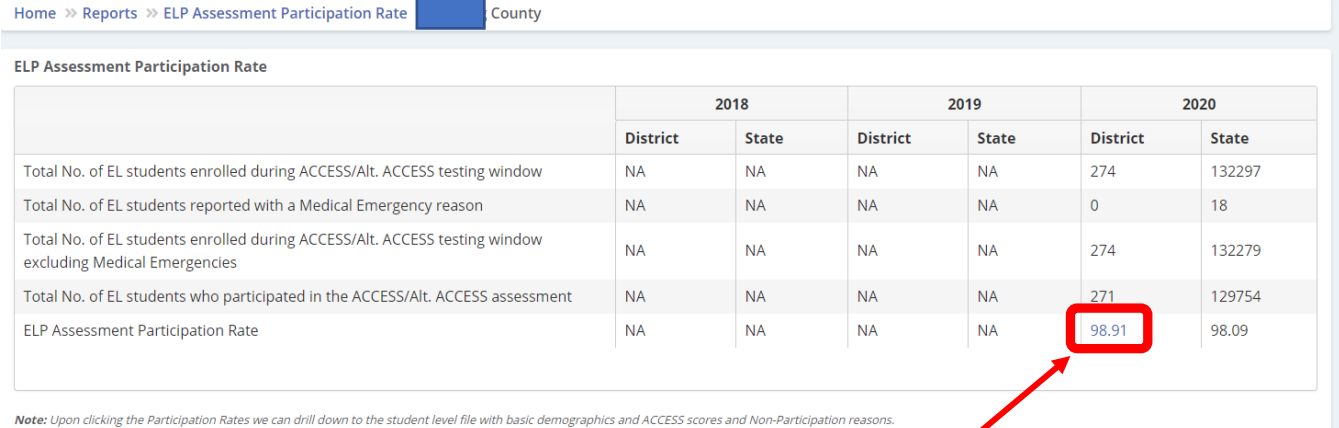

The **ELP Assessment Participation Rate** will be reported each year. The LEA's rates will be displayed for **three years** starting with the 2020 ELP Assessment. A comparison between the LEA (District) and the State is provided.

**6.** Click on the **ELP Assessment Participation Rate** to open the student level Excel spreadsheet file with basic demographic information, ACCESS Overall Composite Scale Scores, and LEA-reported non-participation reasons. **Reminder:** System Testing Coordinators have previously reported students' non-participation reasons in the *Assessment & Accountability Non-Participation* portal application.

**Rate Denominator:** The total number (No.) of EL students reported in Student Record who were enrolled during the ACCESS/Alternate ACCESS testing window, excluding medical emergencies.

**Rate Numerator:** The total number (No.) of EL students who participated in the ACCESS/Alternate ACCESS assessment and have an overall Composite Scale Score.

#### **2021 ACCESS/Alternate ACCESS Assessment Participation Rate Only:**

The U.S. Department of Education (ED) provided states with an accountability waiver that included the participation rate for all 2020-2021 state assessments. Therefore, no corrective action plan is required for the 2021 ELP assessment participation rate. Please skip steps a-d below.

# Process for Monitoring the LEA's ELP Assessment Participation Rate, when the Rate was <95%

a. Download the *LEA Corrective Action Plan Template* found in the top right-hand corner in the **Help Documents**.

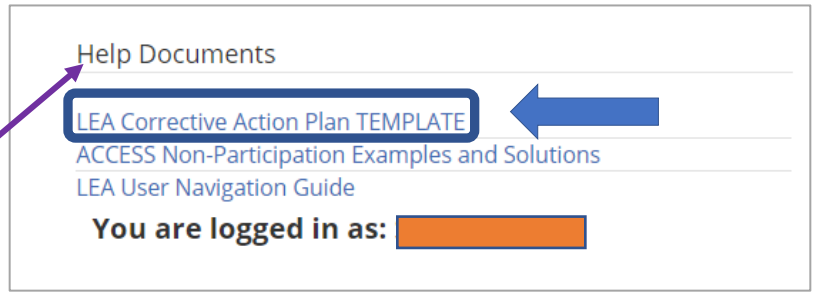

b. Complete the *Corrective Action Plan* (CAP).

For your convenience, as you complete the CAP, you may want to review the *ACCESS Non-Participation Examples and Solutions* posted in the **Help Documents.**

- c. Upload the signed/dated LEA's *ELP Assessment Participation Corrective Action Plan* (CAP) in the designated Consolidated Application by the Title I, Part A established date.
- d. Please contact your Title I, Part A Education Program Specialist or your Title III, Part A Education Program Specialist for technical assistance support.